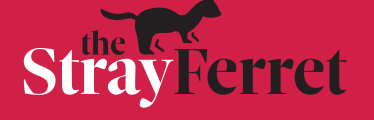

## **How to personalise notifications in the Stray Ferret app**

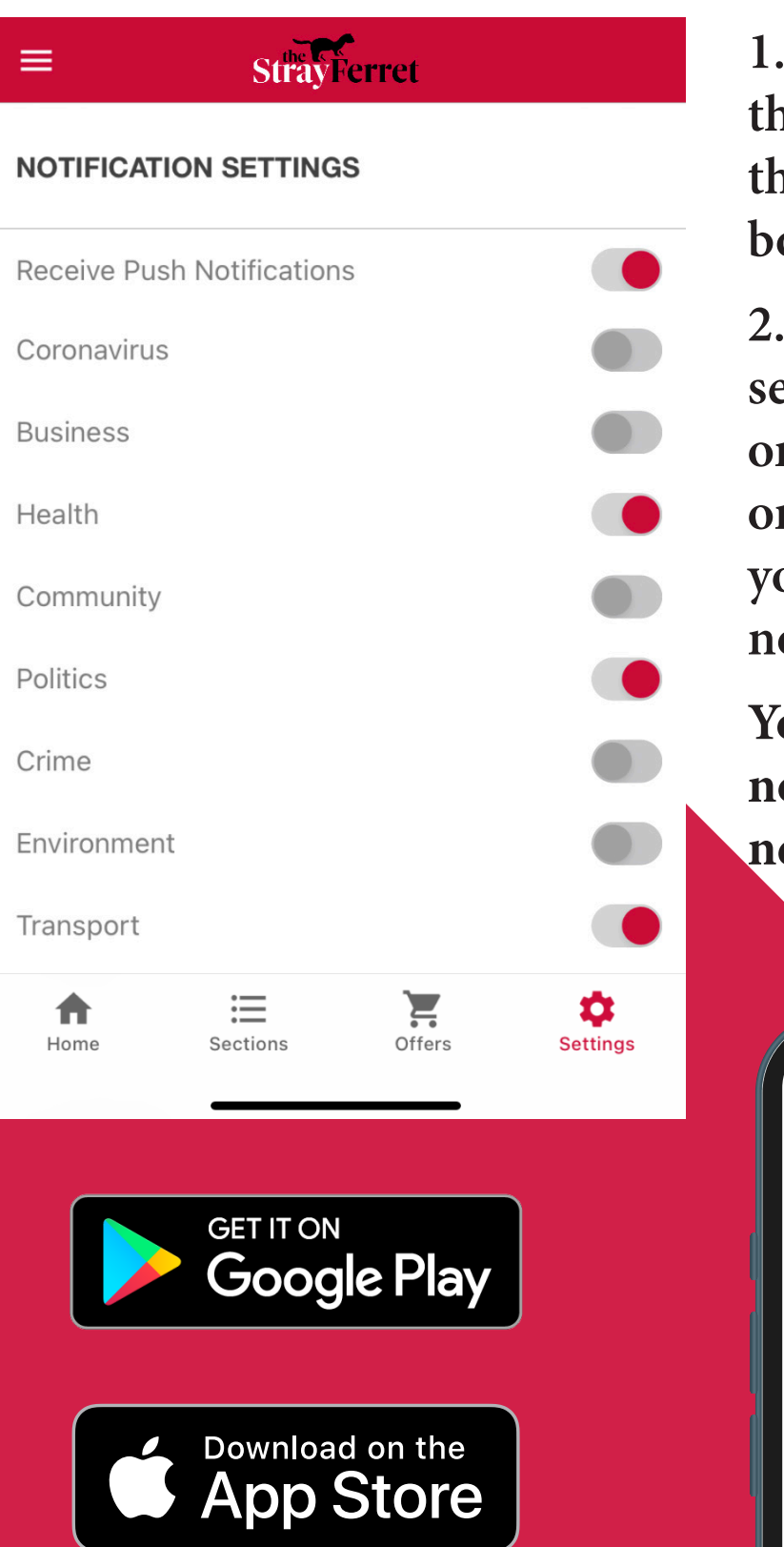

**1. Select 'Settings' at the right hand side of the menu bar along the bottom of your screen.**

**2. Under 'notification settings', toggle the buttons on and off depending on which types of news you would like to receive notifications for.**

**You will still receive notifications for breaking news.**

réf

**Re1**